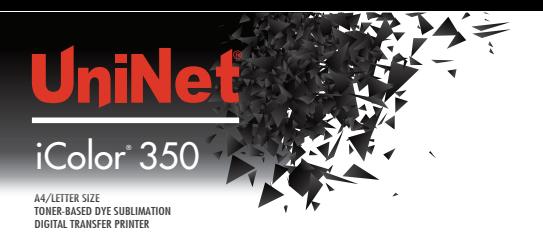

## Quick Start Guide

1. From the included USB Drive, install the Post Script driver (SP C261DNw). Please refer to the User Manual for detailed instructions.

> 2. From the included USB Drive, install the iColor 350 Sublimation ICC Profile (Right click the file, and select "Install Profile")

3. When printing, be sure to select "Mirrored Output" in the printer properties window. Please refer to the User Manual for detailed instructions.

For most applications, press at 380ºF for 60 to 120 seconds.

Please refer to the iColor 350 User Manual for recommended settings on specific substrates.

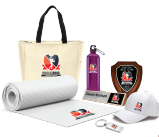

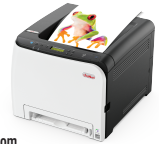

UniNet iColor Printing Solutions | sales@icolorprint.com | www.icolorprint.com